# **USER MANUAL**

For

ALM-0808/1608/1616 alarm controller

## **1. Introduction**

The alarm controller is designed to work with PC based DVR (Hybrid DVR Server) and analog matrix system. In fact there is no hardware device of ALM-3232. It is only a kind of software name. You can combine 2 pieces of ALM-1616 to build up ALM-3232 via first device ID=1 and second device ID=2.

**1.1 Input port** (16 ports input for ILDVR-1608, 8 ports input for ILDVR-0808)

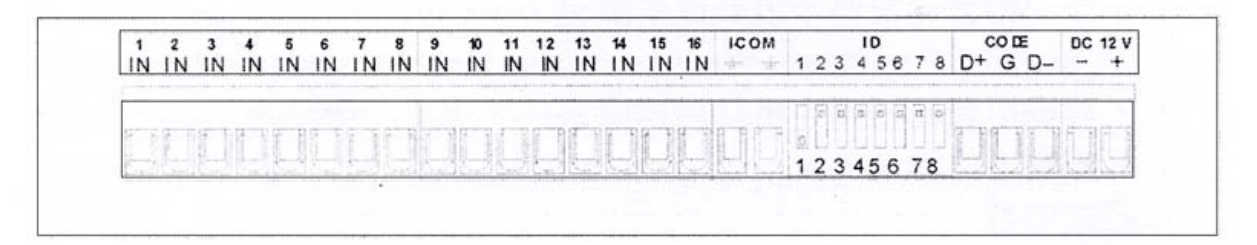

IN – Sensor Data + I-COM – Sensor Data - ID – Device ID (Alarm controller address) CODE – RS485 port

DC12V – 12V DC Power ALARMS-IN indicator – Flashes when connects a sensor

## **1.2 Output port.**

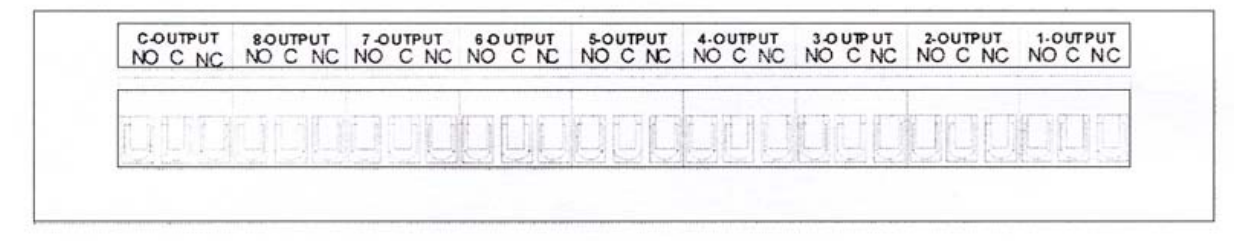

NO – Normal Open connecter C – COM connecter NC – Normal Close connecter ALARMS OUT indicator – Flashes when there is an alarm

### **1.3 Specifications**

**Power Supply:** ALM-0808 is DC12V/8W, ALM-1608 is DC12V/12W, ALM-1616 is AC220V/10W or AC110V/ 10W **DI Port:** N/C or N/O **DO Port:** N/C or N/O **Output:** 10A/DC28V or 7A/AC220V **Working Temperature:** -10℃ - 55℃ **Humidity:** ≤90% RH **Dimension:** ALM-0808/1608 is 182×120×30mm, ALM-1616 is 484×300×15.5mm

# **2. Device Setting**

## **2.1 Device ID**

If you connect only one device to DVR, please set device ID=1. If you connect 2 devices to DVR, please set second device ID=2.

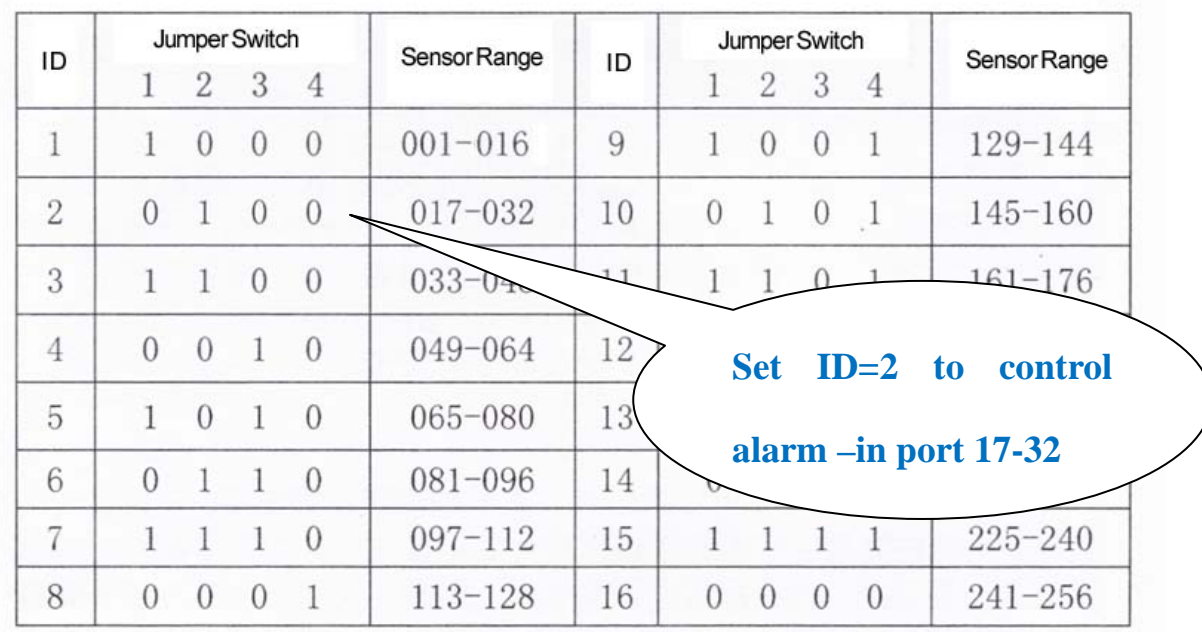

**2.2 Baud rate:** Use default setting please.

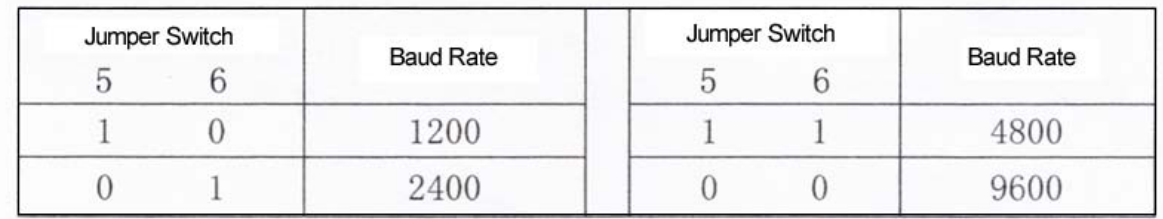

**2.3 Working mode:** Use default setting please.

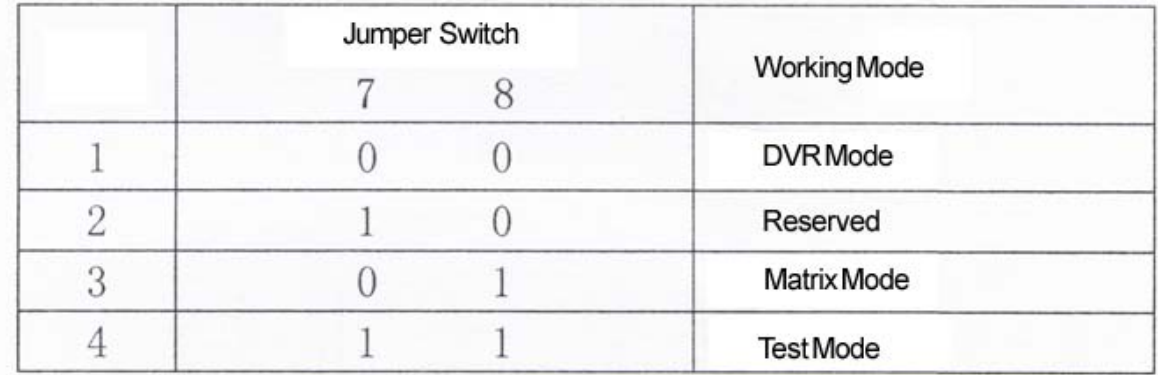

## **3. Connecting Diagram**

### **3.1 Sensor connecting**

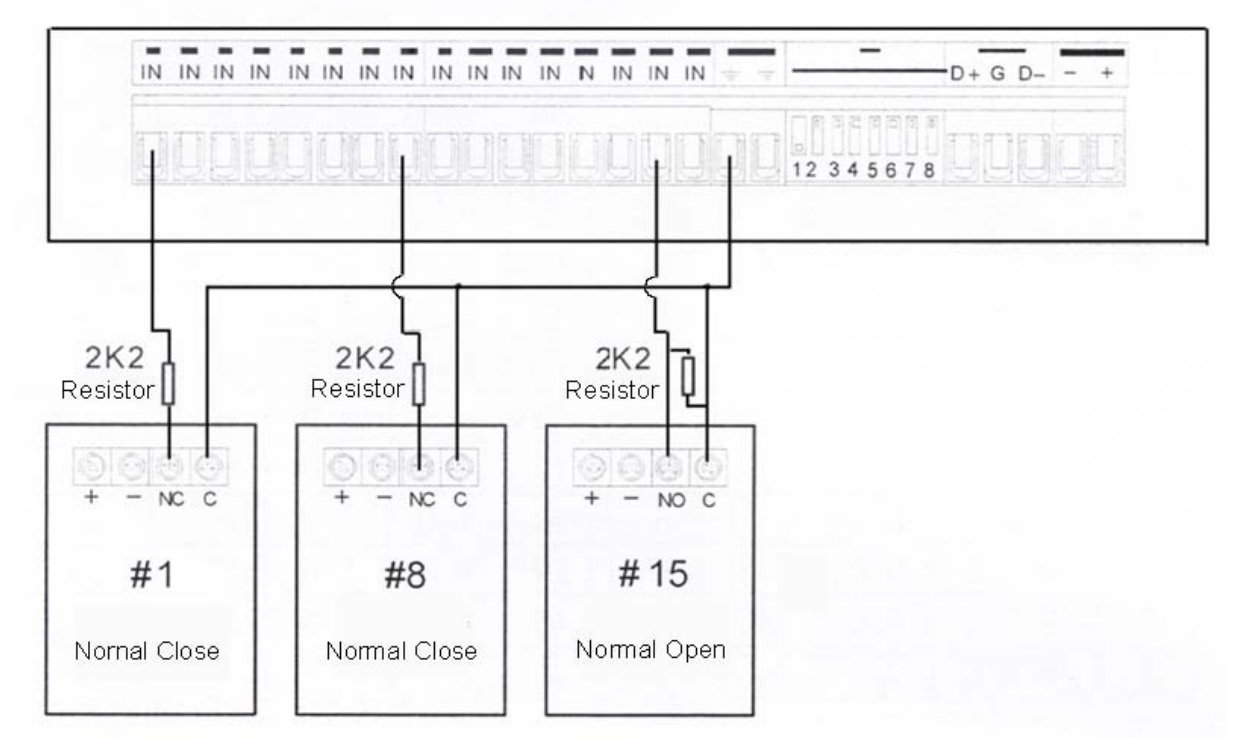

**Note: The matching resistor is parallel connection with N/O Port but series connection with N/C Port.** 

### **3.2 Alarm connecting**

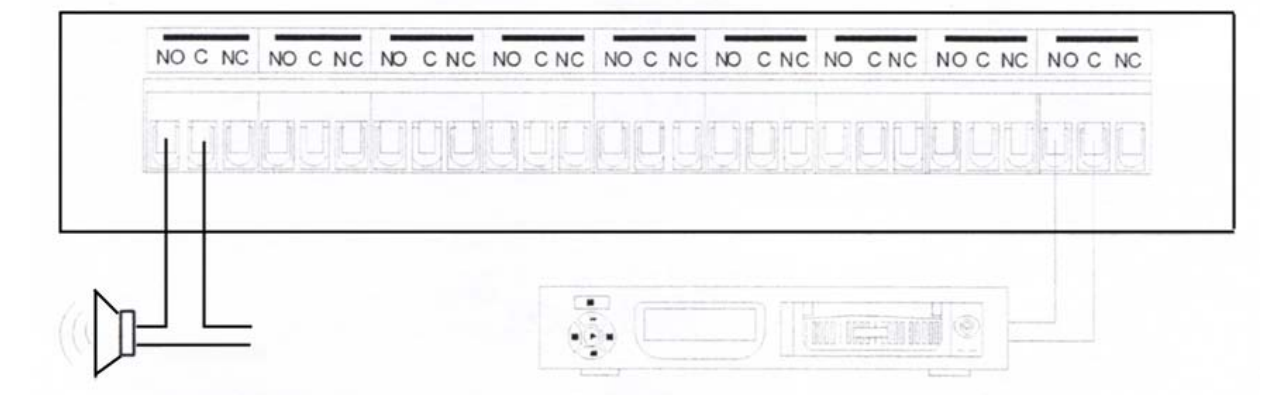

Select correctly N/C or N/O port for alarm device.

#### **3.3 DVR connecting**

Alarm functions need DVR software support, for software settings please refer to ILDVR Hybrid DVR Server & Live Center Operation Guide for more details.

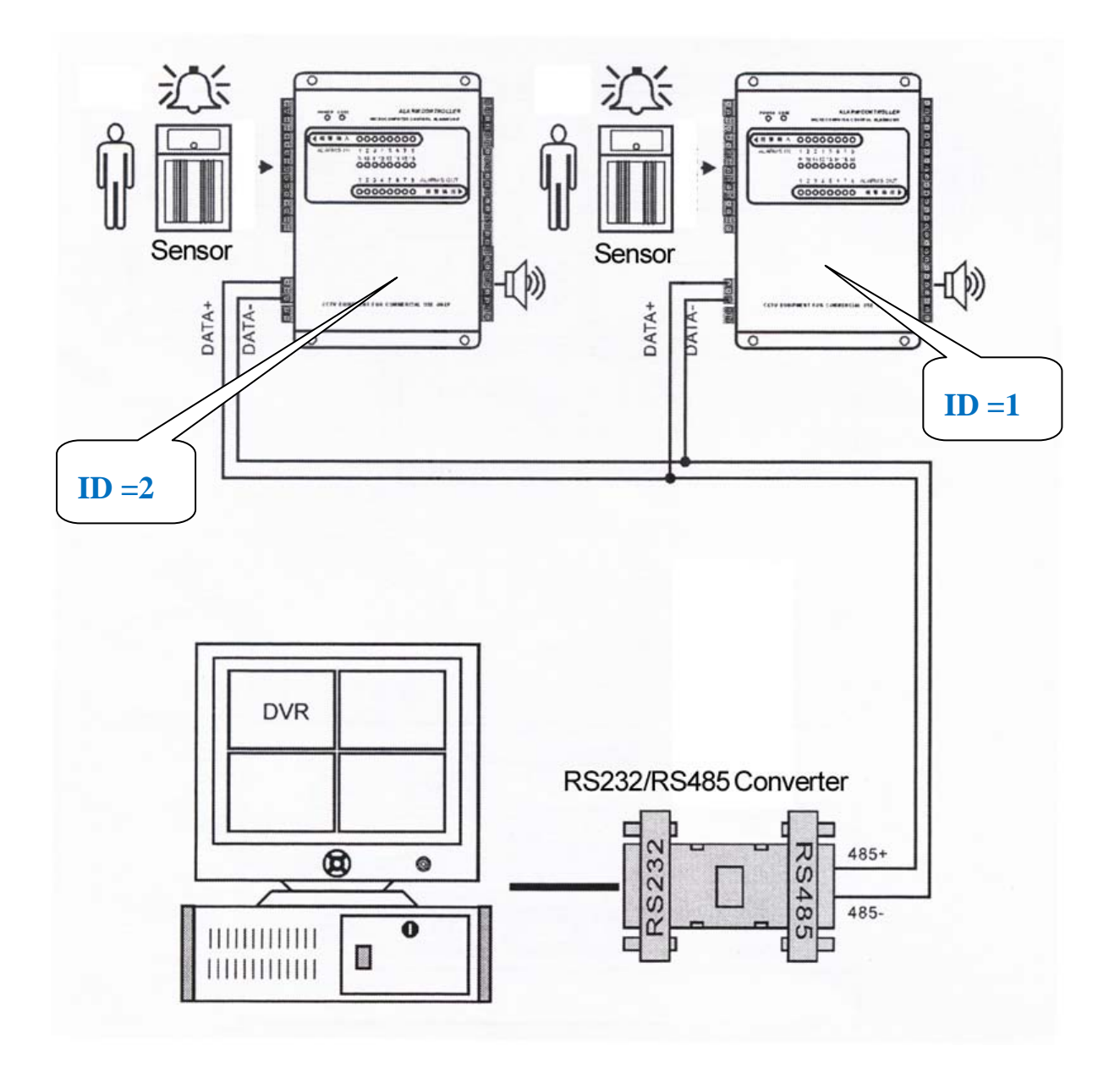

**Manufacturer:** ILDVR DIGITAL TECHNIOLGY USA INC

**Web site:** [www.ildvr.com](http://www.ildvr.com/) **Tech-support:** [support@ildvr.com](mailto:support@ildvr.com)